# **ReqChange**

Magnus Holmgren

Copyright © Upphovsrätt©1993-94 Magnus Holmgren

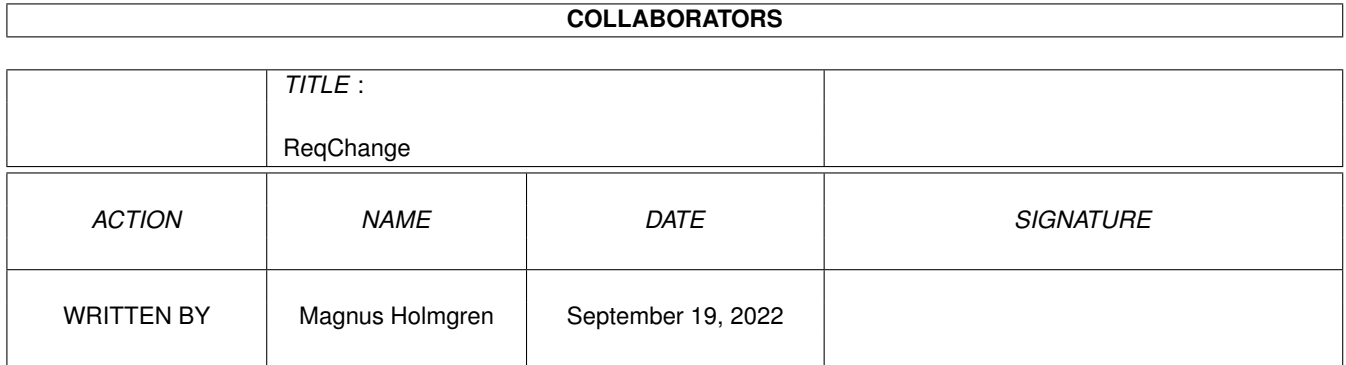

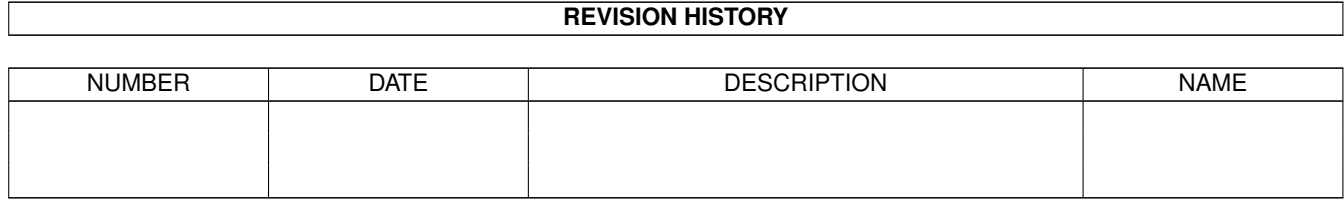

# **Contents**

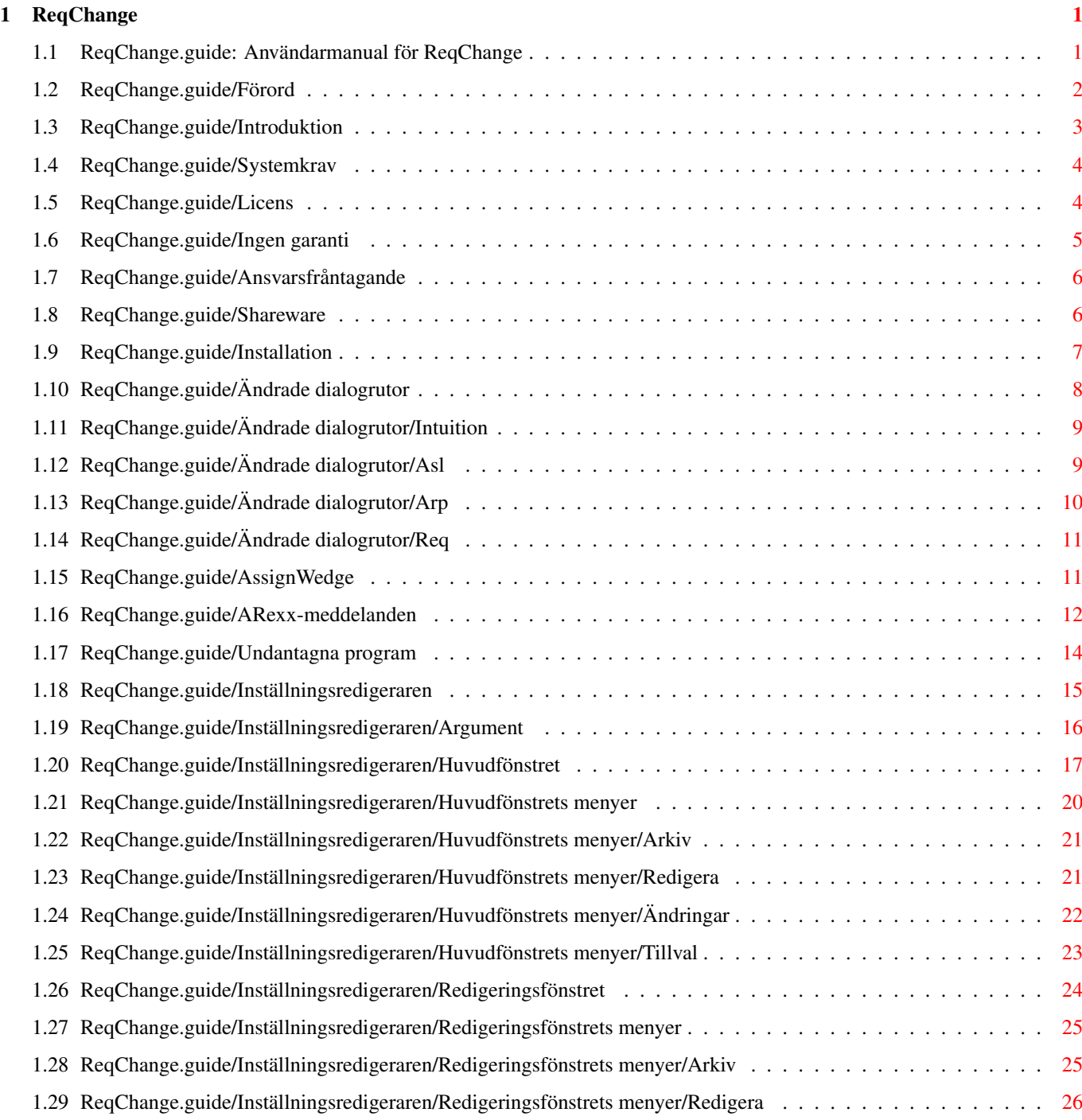

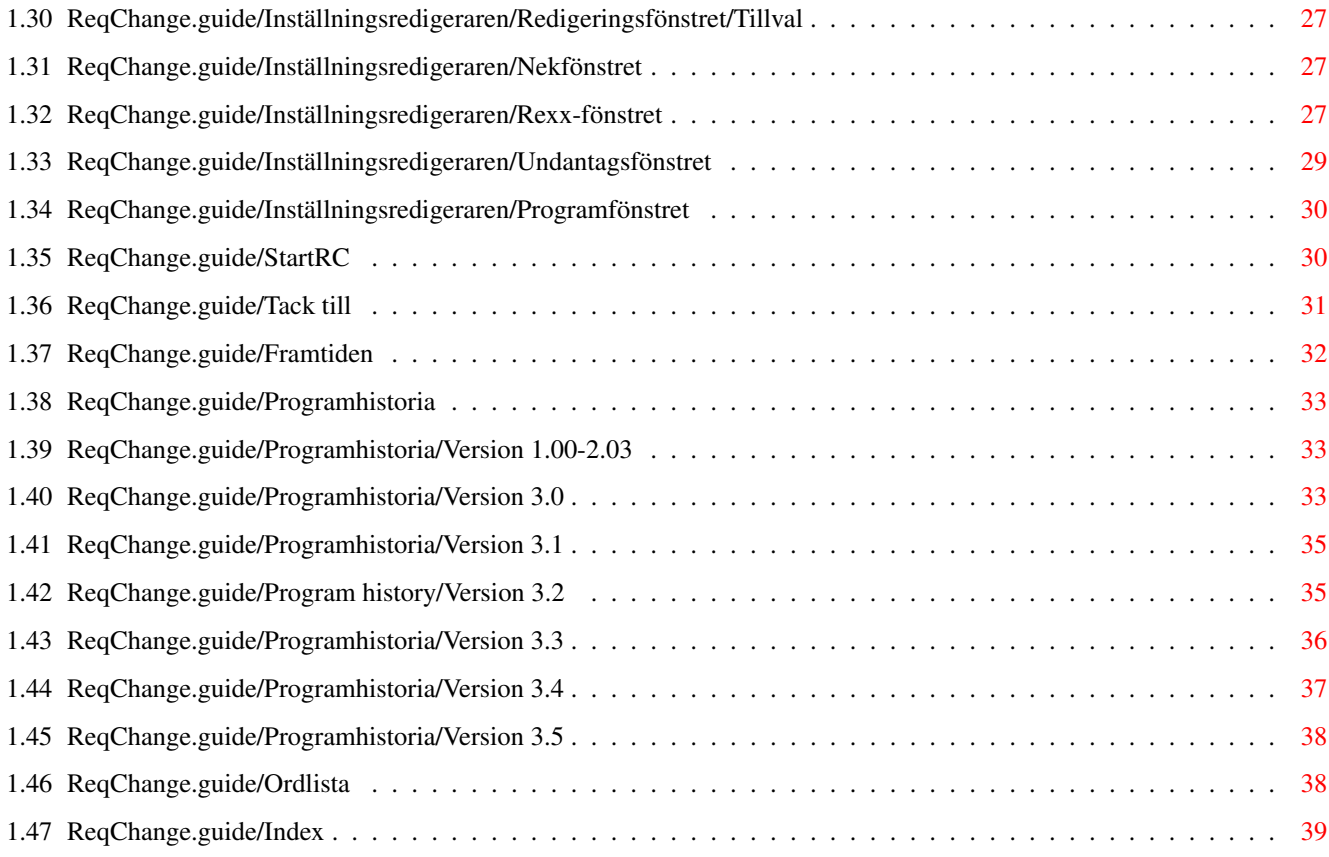

# <span id="page-5-0"></span>**Chapter 1**

# **ReqChange**

# <span id="page-5-1"></span>**1.1 ReqChange.guide: Användarmanual för ReqChange**

Den här filen beskriver ReqChange, version 3.5, ett program som ← ersätter de vanligaste dialogrutorna med de som ReqTools (upphovsrätt © Nico François) erbjuder. ReqChange liknar RTPatch, som följer med ReqTools, men erbjuder mycket mer.

Introduktion

Förord Läs detta först.

Introduktion Varför ReqChange?

Systemkrav Vad du behöver för att använda ReqChange.

Rättsliga saker

Licens Vad du får och inte får göra med ReqChange.

Ingen garanti Använd ReqChange på egen risk.

Ansvarsfråntagande Fråntagande av ansvar.

Shareware Shareware-information.

Dokumentation för ReqChange

Installation

```
Hur du installerar ReqChange.
Ändrade dialogrutor
 Vilka dialogrutor ReqChange kan ändra.
AssignWedge
 Vad är en AssignWedge?
ARexx-meddelanden
 Hur ARexx-meddelanden skickas.
Undantagna program
Undanta program från ändringar.
Inställningsredigeraren
Hur inställningsredigeraren fungerar.
StartRC
 Uppstartprogrammet.
Tack till
Vem gjorde vad?
Framtiden
Möjliga nya finesser i ReqChange.
Programhistoria
Vad har ändrats i ReqChange?
Ordlista
 Förklaring av några "konstiga" ord.
Index
```
Index över de olika kapitlen.

# <span id="page-6-0"></span>**1.2 ReqChange.guide/Förord**

#### Förord

ReqChange har gjorts tillgängligt för dig under konceptet Shareware. Du får använda ReqChange under en evalueringsperiod på upp till 30 dagar utan att betala någon avgift. Om du vill använda ReqChange efter evalueringsperioden, så måste du registrera dig.

Se

Licens och ShareWare för mor information.

# <span id="page-7-0"></span>**1.3 ReqChange.guide/Introduktion**

Introduktion

En av de många nya finesserna med Amiga OS 2.0 är ett nytt bibliotek kallat Asl. Det innehåller en standardiserad fil- och  $\leftrightarrow$ teckensnittsväljare

(i OS 2.1 eller högre finns det också en skärmlägesväljare). Innan OS 2.0, så fanns det inte några standardiserade dialogrutor av det här slaget, vilket gjorde att flera programmerare skrev sina egna fil- och teckensnittsväljare. En del programmerare placerade dessa i ett bibliotek - ofta tillsammans med andra dialogrutor och/eller funktioner - så att andra program skulle kunna använda dem. Av de här externa dialogrutorna (eller snarare, biblioteken), så var det i huvudsak två som blev verkligt populära, Arp och Req.

Arp var det första, och det biblioteket innehåller även ett antal användbara funktioner som Amigans OS inte hade innan verison 2.0. Req å andra sidan innehåller ett antal andra dialogrutor och dialogruterelaterade funktioner, och den kombinerade fil- och teckensnittsväljaren var ganska så kraftfull (om än kanske inte såg så bra ut).

Hur som helst, tanken är att alla program ska använda de nya, standardiserade dialogrutorna i Asl, så att användaren får ett snygg och enhetlig miljö. Emellertid så anser jag att dessa nya dialogrutor har några nackdelar. Till att börja med så är filväljaren långsam (även om detta har förbättrats i OS 2.1), och den ser inte så väldigt bra ut ( TMHO

). Text-

dialogrutan (som också är förbättrad i OS 2.0) är klistrad till det övre vänstra hörnet av skärmen, och kan bara bekräftas av musen, eller någon mystisk tangentkombination (även om det är en tanke bakom det).

Ett annat problem är att det finns flera gamla program som fortfarande använder Arp och Req. Dessa dialogrutor passar helt enkelt inte in i den nya OS 2.0-miljön. Någonting behövde göras åt detta. Men vad?

En dag fick jag en kopia av ReqTools, ett bibliotek skrivet av Nico François. Det här biblioteket innehåller en uppsättning dialogrutor som ser bra ut, och som är både bättre och snabbare än de andra möjliga alternativen (IMHO). När jag såg dessa dialogrutor så tänkte jag:

"Varför kan inte alla program använda de här dialogrutorna i stället?"

Så jag beslöt mig för att göra det bästa jag kunde, så att så många program som möjligt skulle använda ReqTools dialogrutor istället, oberoende av om de tidigare använt Asl, Arp eller Req.

Resultatet av det arbetet är det är programmet, ReqChange, som erätter de vanligaste dialogrutorna i Intuition, Asl, Arp and Req med motsvarigheterna i ReqTools. Det har även en del extra finesser.

Obs: ReqChange ersätter bara dialogrutefunktionerna i ett bibliotek, inte hela biblioteket. Du behöver forfarande biblioteket i fråga.

# <span id="page-8-0"></span>**1.4 ReqChange.guide/Systemkrav**

#### Systemkrav

ReqChange borde fungera med vilken Amiga som helst som åtminstone har OS 2.04 och 512 Kbyte minne.

ReqTools behövs naturligtvis också, men då det följer med ReqChange, borde inte detta orsaka några problem.

ReqChange använder ungefär 20 Kbyte minne när det är aktivt, exklusive det minne som används av ReqTools och de diskbaserade bibliotek ReqChange kan ändra. Eventuella så kallade Rexx-, nek- eller undantagslistor tar naturligtvis också lite minne (se ARexx-meddelanden ,

AssignWedge och

Undantagna program ).

Biblioteken ändras bara när biblioteket i fråga används, en finess som kan spara en hel del minne. Den här finessen användes först i RTPatch, av Nico Francois.

Ett program som heter SetMan (Upphovsrätt (C) 1991,1992 av Nicola Salmoria) kan vara trevligt att ha installerat. SetMan är ett program som förbättrar sättet som ändringar (eng. patches) hanteras av systemet, och kan förhindra systemkrasher med dåligt skrivna "ändrare" (ReqChange är inte "dåligt skrivet" :). SetMan erbjuder även en lista över alla ändringarna, vilket program som installerade dem, och en möjlighet att stänga av (och sedan sätta på) en ändring.

# <span id="page-8-1"></span>**1.5 ReqChange.guide/Licens**

Licens

· Den här licensen gäller produkten kallad ReqChange, en uppsättnig program för Amiga-datorn, publicerade av Magnus Holmgren under konceptet Shareware, och den medföljande dokumentationen, exempelfiler och allt annat som följer med originaldistributionen. Termerna "programmen" och "ReqChange" nedan refererar till denna produkt. Licenstagaren är addresserad som "du".

· Du får kopiera och distribuera omodifierade kopior av programmets körbara kod och dokumentation som du fått den, på godtyckligt medium, under förutsättning att du samvetsgrannt och ändamålsenligt publicerar enbart de ursprungliga, omodifierade originalporogrammen, med alla upphovsrättsnotiser och ansvarsfråntaganden intakta, och inkluderar all medföljande dokumentation, exempel filer och allt annat som kom med originalet.

· Du får inte kopiera och/eller distribuera dessa programmen utan den medföljande dokumenationen och andra tillhörande filer som följde med originalet. Du får inte kopiera och/eller distribuera modifierade versioner av dessa filer.

· Du får inte kopiera, modifiera, underlicensiera, distribuera eller skicka programmet annat än exakt som beskrivet under den här licensen. Alla försök att på annat sätt kopiera, modifiera, underlicensiera, distribuera eller skicka programmet är ej tillåtna, och kommer automatiskt att frånta dig rätten att använda programmet under den här licensen. De som fått kopior - eller rättigheter att använda kopior - från dig under den här licensen kommer inte att fråntas deras licens så länge som de går med på licensen.

· Genom att kopiera, distribuera och/eller använda programmet visar du att du accepterar den här licensen att göra så, med alla dess villkor.

· Varje gång du distribuerar programmet, får mottagaren automatiskt en licens från originallicensorn att kopiera, distribuera och/eller använda programmet under dessa villkor. Du får inte lägga till några nya restriktioner på rättigheterna som står häri på mottagaren.

· Du får inte bakåtassemblera, bakåtkompilera, återskapa källkod eller på annat sätt göra programmen läsbara för människor.

· Du får använda programmen för utvärdering under en period av upp till 30 dagar. Efter det så måste du registrera dig.

· Om du vill använda delar av programmen i andra program, skriv och fråga författaren om lov.

· Du går med på att upphöra med distributionen av programmen och tillhörande data om så begärs av författaren.

· Du får ta ut en avgift för distributionskostnaden. Avgiften för diskettdistribution får ej överstiga kostnaden för att få en PD-disk från Fred Fish.

# <span id="page-9-0"></span>**1.6 ReqChange.guide/Ingen garanti**

Ingen garanti

DET FINNS INTE NÅGON GARANTI PÅ PROGRAMMEN, ANNAT ÄN LAGEN FÖRESKRIVER. UTOM DÅ ANNAT ANGETTS I SKRIFT, SÅ FÖRSER UPPHOVSRÄTTSHÅLLAREN OCH/ELLER ANDRA PROGRAMMEN "SOM DE ÄR", UTAN GARANTI AV NÅGOT SLAG, VARE SIG SKRIVEN ELLER UNDERFÖRSTÅDD, INKLUSIVE, MEN INTE BEGRÄNSAD AV, DE UNDERFÖRSTÅDDA

GARANTIERNA FÖR FÖRSÄLJNING OCH PASSFORM FÖR ETT SPECIELLT SYFTE. HELA RISKEN FÖR NOGGRANNHETEN AV INFORMATIONEN HÄRI LIGGER PÅ DIG. SKULLE PROGRAMMEN VISA SIG VARA FELAKTIGA, FÅR DU RÄKNA MED ATT KOSTNADEN FÖR ALL NÖDVÄNDIG SERVICE, REPARATION ELLER ÄNDRINGAR TILLFALLER DIG.

INTE I NÅGOT FALL ANNAT OM LAGEN SÄGER SÅ ELLER OM ÖVERENSKOMMET I SKRIFT KOMMER NÅGON UPPHOVSRÄTTSHÅLLARE, ELLER NÅGON ANNAN SOM DISTRIBUERAR PROGRAMMEN ENLIGT TILLÅTELSEN HÄR OVAN, HÅLLAS ANSVARIG FÖR DIREKTA ELLER INDIREKTA FEL, EJ HELLER FEL SOM ORSAKATS AV ELLER SOM UPPSTÅTT SOM KONSEKVENS AV FEL I PROGRAMMEN (INKLUDERAT MEN INTE BEGRÄNSAT TILL FÖRLUST AV DATA ELLER DATA SOM BLIVIT FELAKTIGT BEHANDLAT ELLER FÖRLUSTER ORSAKADE AV DIG ELLER ANDRA PROGRAM ELLER ETT MISSLYCKANDE AV PROGRAMMET ATT FUNGERA MED ANDRA PROGRAM) ÄVEN OM DE HAR BLIVIT UPPLYSTA OM MÖJLIGHETEN TILL SÅDANA FEL.

# <span id="page-10-0"></span>**1.7 ReqChange.guide/Ansvarsfråntagande**

#### Ansvarsfråntagande

ReqChange och medföljande information är levererat "som det är", utan garanti på något sätt, varken uttryckt eller underförstått.

Magnus Holgren (fortsättnigsvis kallad "författaren"), reserverar sig rätten att inte utveckla någon ny version av ReqChange.

Författaren kommer att göra så gott han kan för att korrigera de problem som upptäcks, men är inte alls tvungen att göra så.

Författaren tar inte på sig ansvaret för, inte heller garanterar eller representerar han användandet av programmet. Han ansvarar inte heller för resultaten av det, informationen om det eller programmen i sig i form av korrekthet, exakthet, tillförlitlighet eller liknande. På intet sätt kan författaren hållas ansvarig för direkta eller indirekta fel, ej heller fel som orsakats av eller som uppstått som konsekvens av fel i informationen eller programmen även om han har blivit upplyst om möjligheten till sådana fel. Användaren av det här programmet använder det helt på egen risk.

# <span id="page-10-1"></span>**1.8 ReqChange.guide/Shareware**

#### Shareware

ReqChange är shareware. Det betyder att om du använder det här programmet regelbundet, så måste du skicka mig, författaren, en Shareware-avgift som betalning. Den här avgiften är 70 SKR (US\$10). Fyll i registreringsavin, och skicka den med pengarna till:

```
Magnus Holmgren
Kvarnbergsvägen 5
S-444 47 Stenungsund
SWEDEN
```
Eller skicka pengarna till postgirokontot 921 71 60-2 (i Sverige). Var

snäll och skicka bara SKR, då växlingsavgiften är ganska så hög. En rekommenderad metod är att skicka pengarna via en så kallad internationell postanvisning. Ditt lokala postkontor bör kunna hjälpa dig med detta.

Du kan också skicka registreringsavin via elektronisk post. I så fall, skicka det till:

"Magnus Holmgren", 2:204/404.6@fidonet.org

eller, om du föredrar Internet:

cmh@augs.se

Om du skickar mig 90 SKR (US\$ 15), eller inkluderar en diskett + returporto (t.ex. en internationell svarskupong), så skickar jag dig nästa version när den är klar. Ytterligare uppdateringar kostar 20 SKR (US\$ 5) styck (du kan också skicka en diskett, självaddresserat kuvert och returporto, så gör jag det gratis! :). Detta är bara om du vill att jag ska skicka dig nästa version när den är klar. Annars så behöver du inte betala mig något, om du t.ex. laddar ner den från en BBS.

Eftersom det här programmet är släppt som "äkta" Shareware (dvs. programmet är inte begränsat på något vis), så kanske du tror att du inte tjänar något på att registrera det. På sätt och vis så stämmer det, eftersom du inte får några nya finesser genom att registrera det (istället kan du verkligen prova programmet och se om det är värt att registrera). Istället så uppmuntrar du mig att fortsätta att förbättra det här programmet, och lägga till nya finesser du skulle vilja se. Dessutom, om du har en elektronisk brevlåda (fidonet eller Internet), så skickar jag dig uppdateringsinformation strax före en ny version släpps. Nya finesser efterfrågade av registrerade användare har naturligtvis mycket högre prioritet än de som efterfrågats av andra! :)

Jag har lagt ner många timmar på det här programmet, för att göra det så bra som jag bara kan. Jag skulle verkligen uppskatta att få något för allt arbetet. Snälla, stöd Shareware!

Obs: Alternativet till "äkta" ShareWare vore att använda en nyckelfil, så att alla finesser inte kan användas från början. Detta skulle också öka Shareware-avgiften, för att täcka de extra kostnaderna (för att skicka ut nyckelfilerna). Du vill inte det, eller hur? Om ditt svar är "nej", skicka då genast din Shareware-avgift till mig! (Under förutsättning att du använder programmet naturligtvis :)

### <span id="page-11-0"></span>**1.9 ReqChange.guide/Installation**

#### Installation

Det är gansks så enkelt att installera ReqChange. Använd helt eneklt det medföljande installationsprogrammet (som använder sig av Commodores Installer). Om du inte har Installer (som följer med OS 2.1 eller högre, och flera kommersiella och ickekommersiellt program. Det finns också på de en del BBS:er), så får du göra installationen för hand. Det är inte så svårt, om du har lite vana av att avnända din Amiga.

Till att börja med, kopiera Libs/reqchange.library och Libs/reqtools.library till Libs:. Om du redan har reqtools.library installerad, så är det en bra idé att kolla vilken version som redan är installerad, och bara kopiera den medföljande om den är nyare (använd programmet Version för att ta reda på vilken version du har). Den medföljande versionen är alltid den senaste som fanns tillgänglig då ReqChange släpptes.

Kopiera

inställningsredigeraren (Prefs/ReqChange) till lådan Sys:Prefs, eller någon annan låda som du tycker lämpligt (med fördel en låda som finns i din kommandosökväg).

Om du har AmigaGuide® installerad i din Amiga, så kanske du vill kunna använda direkthjälp i inställningsredigeraren. Kopiera i så fall ReqChange.guide (på svenska eller engelska, allt efter behag :) till samma låda som inställningsredigeraren, eller till någon av lådorna som anges i AmigaGuides sökväg (definierad i miljövariabeln AmigaGuide/Path).

För att starta och avsluta ReqChange så behövs det lilla programmet StartRC. Placera det i någon lämplig låda i din sökväg, eller placera det i lådan Sys:WBStartup (tillsammans med sin symbol), där det automatiskt startas varje gång du startar din Amiga.

Om du inte placerar StartRC i Sys:WBStartup, så behövs en rad som den här i din S:User-Startup för att starta ReqChange varje gång du startar din Amiga:

StartRC

Om något fel uppstår så får du reda på det. Se StartRC för mer

information.

Till sist, om du har OS 2.1 eller högre, och skulle vilja att ReqChange använder ett annat språk än engelska, så behöver du installera några

katalog -filer. Kopiera filerna i lådan Catalogs/<språk> (där "<språk>" är det språk som är inställt i inställningsredigeraren Locale) till Locale:Catalogs/<språk>. Det finns fyra filer för varje språk, två för ReqChange och två för ReqTools (det finns dock för tillfället inte filer för alla språk).

# <span id="page-12-0"></span>**1.10 ReqChange.guide/Ändrade dialogrutor**

Ändrade dialogrutor

ReqChange ändrar på ett antal olika dialogrutefunktioner i några

bibliotek . Alla dessa ändringar är valbara, och kommer bara att

installeras om du aktiverat dem, och biblioteket i fråga finns i minnet. För att kunna göra detta så måste en (eller snarare två ;) funktion i exec.library ändras. Denna ändring har skrivits för att ha så lite inverkan som möjligt, så den borde inte orsaka några problem.

Följande bibliotek kan ReqChange ändra:

Intuition Asl Arp Req

# <span id="page-13-0"></span>**1.11 ReqChange.guide/Ändrade dialogrutor/Intuition**

#### Intuition

Intuition har två dialogrutor, kallade AutoRequest() och EasyRequest(). Dessa dialogrutor är mycket lika varandra ur användarens synvinkel. Den enda skillnaden är hur de anropas. Dessa dialogrutor används för att visa information (t.ex. en "Om..."-dialogruta), eller för enkla frågor, där det finns några få, fördefinierade svar.

Dialogrutorna som ReqChange installerar uppför sig nästan som originalet, men med en extra finess: Den innehåller en AssignWedge (se

> AssignWedge ). Den här AssignWedge:en kan stängas av om du vill (se Inställningsredigeraren/Huvudfönstret ).

En del program (såsom DiskSalv version 2) använder AutoRequest() på ett sätt som ReqChange inte kan hantera på ett bra sätt. När en sådan dialogruta används, så kommer ReqChange att använda originalet istället.

ARexx-meddelanden

kommer fortfarande att skickas, men det finns ett mindre problem: Det finns radmatningstecken här och där i texten som normalt sett inte borde finnas där.

Obs: AutoRequest() och EasyRequest() finns också i asynkrona versioner (som låter programmet fortsätta att arbeta medans dialogrutan är öppen). Dessa funktioner kan inte ändras, eftersom anropsgränssnittet inte kan emuleras med den nuvarande versionen av ReqTools.

# <span id="page-13-1"></span>**1.12 ReqChange.guide/Ändrade dialogrutor/Asl**

Asl

Asl innehåller för närvarande tre olika dialogrutor. Dessa är en fil-, teckensnitt- och skärmlägesväljare (denna finns bara i OS 2.1 eller högre). Om Asl ändras, så kan man välja om även teckensnitts- och skärmlägesväljarna ska ändras.

Några av funktionerna in Asls teckensnitt- och skärmlägesväljare finns inte de motsvarande dialogrutorna i ReqTools \$^1\$. När någon av dessa funktioner används så kommer ReqChange automatiskt att anropa originalfunktionen i stället. Du kan alltså ha flaggorna "Asl teckensnittväljare" och "Asl skärmlägesväljare" aktiverade utan att förlora någon funktionalitet (se

> Inställningsredigeraren/Huvudfönstret ).

För tillfället kan man inte välja "inget teckensnitt" (dvs. rensa knappen för teckensnittsnamnet och välja ok) i teckensnittsväljaren, som man kan göra i Asl. På grund av detta så följer ett speciellt teckensnitt med. Detta teckensnitt heter " no font" (Eng. "inget teckensnitt". Mellanslaget i början på raden för att teckensnittet ska hamna överst i listan). Det är ett mycket litet teckensnitt, och om det väljs så kommer ReqChange tolka det som att inget teckensnitt valdes. Kanske inte den mest eleganta lösningen, men det fungerar! :) Om det kommer en ny version av ReqTools som stödjer val av "inget teckensnitt" på något vis, så kommer ReqChange att uppdateras för att stödja detta istället.

-- Fotnoter --

\$^1\$ Teckensnittsväljaren i ReqTools låter dig inte välja färg(er) och färginställningar, och skärmlägesvisaren kan inte visa en lista som det anropade programmet gjort.

# <span id="page-14-0"></span>**1.13 ReqChange.guide/Ändrade dialogrutor/Arp**

#### Arp

-

Det finns bara en dialogruta i Arp, och det är en filväljare. Alla funktioner i denna dialogruta kan inte emuleras, men då dessa funktioner mycket sällan används (åtminstone vad jag vet. Jag har hört talas om ett program som använder någon av dessa funktioner), så kommer inte originalfunktionen att anropas vid behov. Om du tycker detta är ett problem, så kan du antingen skicka mig ett brev, eller använda undantags

#### funktionen.

OBS: Om du hare en 68030 CPU (eller bättre), så finns det en funktion i Arp som inte fungerar så bra, och det är ArpExit(). Det verkar som tidigare versioner av ReqChange på något viss lyckades få ArpExit() att fungera (åtminstone på min Amiga, som har en 68040), om en ändrad dialogruta anropades alldeles innan ett anrop till ArpExit(). Eftersom detta inte

längre är fallet (och jag har inte en aning om varför! :), så ersätter ReqChange funktionen ArpExit() med en som borde fungera bättre \$^1\$. Detta borde också göra att program såsom Move (ett av kommandona i Arp) fungerar bättre.

-- Fotnoter --

\$^1\$ Tecknisk anmärkning: det är i princip originalfunktionen med ett anrop till CacheClearU() på ett strategiskt ställe.

# <span id="page-15-0"></span>**1.14 ReqChange.guide/Ändrade dialogrutor/Req**

Req

Req innehåller de flesta dialogrutor som finns i ReqTools. Sålunda så är ganska så många funktioner ändrade. Här är en lista över alla dialogrutor som ändras:

TextRequest()

Det här är en textruta, liknande AutoRequest()/EasyRequest() i Intuition (se

Ändrade dialogrutor/Intuition ). Alla funktioner finns med, inklusive tidsbegränsningen och signalmasken.

ReqFileRequest()

Detta är den kombinerade fil- och teckensnittsväljaren. Det är bara en sak man behöver tänka på när man använder den här: Originalet har en (konfigurerbar) gräns på hur många filer man kan välja på en gång (om flerval är aktiverat). ReqTools har inte någon sådant gräns, så du kan välja så många filer du kan/vill. ReqChange kommer sedan bara att använda så många som gränsen säger, och ignorerar resten av filerna. Detta är egentligen inte något problem, men det kan vara bra att veta.

GetString() En enkel dialogruta för att mata in lite text. GetLong() En dialogruta för att mata in ett tal. ColorRequester()

En färgpalett.

# <span id="page-15-1"></span>**1.15 ReqChange.guide/AssignWedge**

#### AssignWedge

En del av er har kanske sett programmet AssignWedge (eller kanske AssignX, det första av de två). Detta programmet förbättrar den (ö)kända dialogrutan "Mata in disketten" ("Please insert volume"). Det AssignWedge gör är att lägga till några knappar, så att man kan göra något åt saken utan att behöva använda ett skal eller något liknande. ReqChange har en sådan här AssignWedge inbyggd (men en något bättre version).

Följande knappar läggs till:

Montera (Mount)

Den här knappen kommer att montera (Mount) volymen i fråga. För att detta ska fungera, så måste programmet C:Mount finnas. Om inte volymen i fråga finns definierad i filen Devs:MountList eller i lådan Sys:Storage/DosDrivers \$^1\$ så kommer detta naturligtvis inte att fungera. Användbart för enheter som sällan används, såsom Rad: eller Pc0:. Om monteringen misslyckades så kommer dialogrutan att dyka upp igen.

Tilldela... (Assign...)

Den här knappen visar en filväljare, där du kan välja en låda eller fil som det här volymnamnet ska tilldelas till. Om tilldelningen misslyckas (du kanske angav en fil/låda som inte finns), så kommer dialogrutan att dyka upp igen.

Obs: I filväljaren finns det ett fält där du kan ange ett filnamn. Detta behövs då en tilldelning kan referera till en fil, och inte bara en låda.

Neka (Deny)

Denna knapp gör så att ReqChange kommer ihåg det aktuella volymnamnet i lista (den så kallade neklistan). Nästa gång en dialogruta för den här volymen ska komma fram, så kommer ReqChange automatiskt att avbryta den innan den visas.

Den här neklistan kan redigeras och sparas med hjälp av

redigeringsfönstret och nekfönstret i inställningsredigeraren .

-- Fotnoter --

\$^1\$ Detta gäller bara om du har OS 2.1 eller högre.

### <span id="page-16-0"></span>**1.16 ReqChange.guide/ARexx-meddelanden**

#### ARexx-meddelanden

ReqChange har en kraftfull funktion, och det är att kunna skicka ett ARexx-meddelanden när en dialogruta ska öppnas. Med hjälp av det här kan du t.ex. lägga till ljudeffekter till dina dialogrutor, som ARQ gör. Men du kan göra mycket mer om du vill. Man skulle t.ex. kunna starta DiskSalv när en dialogruta dyker upp för att tala om att en diskett är trasig. Eller så kan man försöka starta om datorn om en "Programfel"-dialogruta dyker upp ("Task held"). Vad som helst som kan göras med ARexx.

Tidigare versioner av ReqChange kunde bara skicka sådana här ARexxmeddelanden för textrutor, ungefär som ARQ. Med ReqChange 3.0 så kan du skicka ett meddelande när vilken som helst av de ändrade dialogrutorna dyker upp.

För att kunna skicka olika meddelande för olika dialogrutor, så kan man ange följande dialogruteattribut:

Dialogrutetyp (Requester type)

Dialogrutan måste vara av den här typen. Du kan också ange 'Godtycklig', vilket gör att alla dialogrutor accepteras.

Titel (Title)

Dialogrutetitlen (dvs. titeln på fönstret) måste innehålla en viss sträng. Läget ignoreras under jämförelsen. Om ingen sträng anges, så ignoreras titlen.

Text (Body)

Den här gäller bara för textdialogrutan (eller om du har satt dialogrutetypen till "Godtycklig"). Texten måste innehålla en viss sträng. Läget ignoreras under jämförelsen. Om ingen sträng anges, så ignoreras texten. Om dialogrutan i fråga inte har någon text så ignoreras den här strängen.

Program (Program)

Det anropande programmet måste ha ett visst namn. Läget ignoreras under jämförelsen. Om ingen sträng anges, så ignoreras programnamnet.

De här attributen, tillsammans med ett namn \$^1\$ och ett kommando lagras i en Rexx-nod. Alla noder är placerade i Rexx-listan, och du kan redigera listan och dess noder med hjälp av redigeringsfönstret och Rexx-fönstret i inställningsredigeraren ). Kommandot är ett så kallat radprogram . Det betyder att kommandot körs som om det hade körts med en kommandorad som den här:

Rx "say 'Det här är ett radprogram'"

Alltså, strängen efter Rx-kommandot är radprogrammet.

När en dialogruta ska öppnas, så kommer ReqChange att söka igenom Rexxlistan (uppifrån och ner), och så snart en nod stämmer översens med den aktuella dialogrutan hittas, så kommer ARexx-meddelandet i den noden att skickas. Sålunda, specifika noder bör vara placerade högt upp på listan, och mer generella bör placeras längre ner.

När meddelandet kommer tillbaka, så kontrolleras returvärdet (så länge det inte var några fel), och ett automatisk knappval kan ske för textrutor. Returvärdet anger vilken knapp som ska väljas: '-1' motsvarar knappen längst till höger (normalt sett avbryt), '1' motsvarar knappen längst till vänster, '2' den nästa, och så vidare. Om returkoden inte svarar mot någon knapp så kommer dialogrutan att öppnas.

Varning: Det är atomatiska knappvalet kan orsaka ett låst läge (som använder mycket CPU-tid) om du inte är försiktig. Ett exempel: Textdialogrutan "Ingen diskett tillgänglig" är satt att returnera 1. OS:et försöker öppna en textruta för att be dig mata in en diskett, medans meddelandet säger åt OS:et att försöka igen. Det enda sättet att komma ur den här loopen är att mata in en diskett.

Eftersom ReqChange väntar tills meddelandet returnerats, så kan ett program som startas via meddelandet behövs startas i bakgrunden, och att du bör undvika saker som kan ta lite tid att göra. För att få ett ARexxprogram att köras asynkront, så behöver du ett kommando i stil med detta:

ADDRESS COMMAND "Run Rx <Filnamn på programmet>"

-- Fotnoter --

\$^1\$ Det här namnfältet ignoreras av ReqChange. Det finns där så att du kan skriva in något som beskriver vad en Rexx-nod gör. Det är även detta fält du ser i listan.

# <span id="page-18-0"></span>**1.17 ReqChange.guide/Undantagna program**

#### Undantagna program

Ibland så kan det vara något problem med de ändringar som ReqChange installerar. Om så är fallet så kan programmet undantas från ändringarna. I

> inställningsredigeraren så kan sådana program matas in via

undantagsfönstret (som öppnas från redigeringsfönstret ). ReqChange försöker få tag på ett namn för ett program så att det blir samma, oberoende av om programmet startades från Workbench eller ett skal.

Förhoppningsvis så kommer den här funktionen inte att behövas så mycket. Men om du behöver den på grund av något som du tycker är ett problem i ReqChange så tala gärna om det för mig, så att jag kan ordna det.

# <span id="page-19-0"></span>**1.18 ReqChange.guide/Inställningsredigeraren**

Inställningsredigeraren

Argument Kommandoradsargument och verktygstyper.

Huvudfönstret Knapparna i huvudfönstret.

Huvudfönstrets menyer Menyerna i huvudfönstret.

Redigeringsfönstret Knapparna i redigeringsfönstret.

Redigeringsfönstrets menyer Menyerna i redigeringsfönstret.

Nekfönstret Knapparna i nekfönstret.

Rexx-fönstret Knapparna i Rexx-fönstret.

Undantagsfönstret Knapparna i undantagsfönstret.

Programfönstret Knapparna i programfönstret.

Inställningsredigeraren låter dig ändra hur ändringarna uppför sig, vilka

bilbliotek som ska ändras m.m. Du kan även redigera listorna som innehåller information om vilka meddelande som ska skickas från vissa dialogrutor (se ARexx-meddelanden ), och vilka volymer som alltid ska nekas (se AssignWedge ) och om vissa program inte ska använda ändringarna (se undantagna program ). Du kan också installera, uppdatera eller ta bort ändringarna (se Huvudfönstrets menyer/Ändringar

).

Alla ändringar påverkar inställningarna direkt, så du behöver inte avsluta redigeraren för att prova dem.

HELP-knappen öppnar ett AmigaGuide®-fönster med hjälp (för det aktiva fönstret), om du har AmigaGuide® installerat, och filen ReqChange.guide® finns någonstans i AmigaGuides sökväg (den är samma låda som inställningsregigeraren i, eller någon av de lådor som är specifierade i miljövariabeln AmigaGuide/Path). Du kan också använda HELP-knappen när du är i en meny.

F1-tangenten växlar fönstrets storlek (litet/stort), och tangenterna markör vänster och markör höger aktiverar "föregående" respektive "nästa" fönster.

Eftersom ReqChange är implemeterat som ett bibliotek och inte har något IPrefs-liknande program (som skulle kontrollera om inställningsfilerna har ändrats), så kommer en enkel kopiering av inställningsfiler till lådan Env:ReqChange inte att märkas. Använd inställningsredigerarens argument USE i kombination med FROM för att göra något sådant (se

> Argument ).

Vilken version som helst av inställningsredigeraren borde fungera med vilken version som helst av reqchange.library (och vise versa, naturligtvis. Ibland kan dock en ny version av inställningsredigeraren behöva en ny funktion i biblioteket). Du kanske inte kan redigera alla inställningar, eller några knappar kanske inte gör något, men de borde vara de enda problemen. Gränssnittet mellan inställningsredigeraren och biblioteket har gjorts för att undvika kompatibilitetsproblem.

# <span id="page-20-0"></span>**1.19 ReqChange.guide/Inställningsredigeraren/Argument**

#### Argument

Inställningsredigeraren har följande mall. Argumenten kan anges på kommandoraden eller i symbolens verktygstyper:

FROM/M,EDIT/S,USE/S,SAVE/S,PUBSCREEN/K

#### FROM

Här kan du ange inställningsfiler som ska läsas in i inställningsredigeraren. Till skillnad från de normala inställningsredigerarna så kan du ange flera filer här (separerade med mellanslag). Du kan inte använda mönster dock. ReqChange kontrollerar vilken typ av fil det är \$^1\$, och om det är en inställningsfil för ReqChange så kommer den att läsas in innan något fönster öppbas. Om du anger flera filer av en sort, så kommer bara den sista att ha någon effekt.

#### **EDIT**

Normalt sett så kommer redigeraren inte att öppna något fönster om antingen SAVE eller USE (se nedan) har använts. Den här flaggan gör så att fönstret öppnas ändå.

SAVE Om den här flaggan är satt så kommer redigeraren att spara den aktuella konfigurationen till EnvArc:ReqChange, precis som om du hade valt "Spara" ("Save") i huvudfönstret . Huvudfönstret kommer inte att öppnas. Eventuella filer specifierade i FROM kommer att läsas först.

**IISE** 

Om den här flaggan är satt så kommer redigeraren att spara den aktuella konfigurationen till Env:ReqChange, precis som om du hade valt "Använd" ("Use") i huvudfönstret. Huvudfönstret kommer inte att öppnas. Eventuella filer specifierade i FROM-argumentet kommer att läsas först.

#### PUBSCREEN

Det här argumentet låter dig ange på vilken allmän skärm som fönstrena ska öppnas på. Om skärmen inte kunde hittas, så kommer fönstrena att öppna på den förvalda allmäna skärmen (vilket också sker om du inte anger något namn). Det här namnet är lägeskänsligt.

-- Fotnoter --

\$^1\$ Det finns fyra olika inställningsfiler: Huvudfilen, (ReqChange.prefs), neklistfilen (Deny.prefs), Rexxlistfilen (Rexx.prefs), och undantagsfilen (Except.prefs).

# <span id="page-21-0"></span>**1.20 ReqChange.guide/Inställningsredigeraren/Huvudfönstret**

#### Huvudfönstret

Det här fönstret innehåller diverse flaggor för ändringarna, och inställningarna för de olika dialogrutetyperna. Alla inställningarna i det här fönstret (både knapparna och menyerna) sparas i en separat fil (kallad huvudinställningsfilen). Följande knappar finns:

Asl teckensnittsväljare (Asl font requester)

Om den här knappen är kryssad, så betyer det att Asls teckensnittsväljare kommer att ändras. Du behöver inte rensa krysset för att kunna välja t.ex. olika färger i inställningsprogrammet Font, eftersom ReqChange automatiskt kommer använda Asls teckensnittsväljare när så behövs.

Asl skärmlägesväljare (Asl screen mode requester)

Om den här knappen är kryssad så betyder det att Asls skärmlägesväljare att ändras. Om en en funktion som inte finns i ReqTools används (för tillfället en egen skärmlägeslista), så kommer ReqChange automatiskt att använda Asls skärmlägesväljare.

ReqChange 18 / 40

AssignWedge (AssignWedge)

-

Om den här knappen är kryssad så betyder det att AssignWedge

funktionen är aktiverad. Detta medför att när en textdialogruta med meddelandet "Mata in disketten" ("Please insert disk"), så kommer det att finnas tre extra knappar, som låter dig montera volumen, ange en tilldelning, eller neka volymen i fråga,

ARQ-läge (ARQ mode)

Om den här knappen är kryssad så betyder det att alla ändrade textdialogrutor (och de som inställningsredigeraren öppnar) kommer att använda textdialogrutan i Intuition. På så vis kan andra textruteändrare användas istället (t.ex. ARQ, medans AssignWedgen fortfarande kan användas. Om du använder den här funktionen, så kom ihåg att den andra ändraren ska startas före ReqChange.

ARexx-meddelanden kan skickas för de här dialogrutorna, även om den här rutan är kryssad.

OBS: Intuition-ändringarna måste vara installerade för att det här ska fungera.

Centrera text (Center text)

Om den här knappen är kryssad så kommer texten i textdialogrutor att centreras. Detta kan göra att textdialogrutan ser lite bätte ut. Ibland är centreringen avstängd, om texten är centrerad "för hand". För närvarande är algoritmen för denna finess ganska så enkel: om en rad börjar med ett mellanslag så stängs centreringen av. Kom ihåg att detta inte löser alla fall. Ett proportionellt teckensnitt kan också orsaka "problem". Använd ett teckensnitt med fixerad bredd, så bör alla textdialogrutor se bra ut.

Snabbtangenter (Keys)

Om den här knappen är kryssad så kan du använda tangentbordet för att välja en knapp i textdialogrutan. Se dokumentationen för ReqTools för mer information om dessa tangenter.

Kom ihåg fillistan (Buffer)

Om den här knappen är kryssad, så kommer ReqChange att komma ihåg fillistan i de olika filväljarändringarna. Ibland är detta inte möjligt (Arps filväljare kan inte komma ihåg listan, medans en del av Reqs och Asls kan komma ihåg listan. Det beror på det anropande programmet), men när det är möjligt, betyder det att filväljare kommer ihåg alla visade filer från det tidigare anropet. Det här använder lite minne, men eliminerar behovet att läsa in den igen, vilket gör att filväljaren är redo för användning mycket snabbare. Detta är speciellt användbart när du använder disketter, och du inte använder det nya DirCache-filsystemet som finns i OS 3.0 och högre.

Dialogrutetyp (Requester type)

Den här knappen anger den dialogrutetyp som du för tillfället redigerar inställningarna för. Alla knapparna innanför den "dubbla" ramen gäller för dialogrutespecifika inställningar.

Centreringsläge (Center mode)

Den här knappen anger hur den aktuella dialogrutetypen ska centreras. Det finns flera olika lägen, men de flesta borde vara ganska så uppenbara. Några kommentarer dock:

'Normalt' ('Normal') gör så att dialogrutan centreras som den normal sett skulle ha gjort, om ändringarna inte var installerade.

'Förvalt' ('Default') gör så att ReqChange använder det läge som angetts i ReqTools.

De andra lägena gör vad de heter. Fönsterrelativa lägen uppför sig dock inte alltid som väntat. Ibland så kan ReqTools inte hitta något fönster att vara relativt till, och om så är fallet, så kommer dialogrutan att centreras relativt skärmen istället. Dessutom så kan fönstret vara ett annat än vad du förväntar dig. För det mesta bör det dock fungera bra.

Offset (Offset)

För centreringslägena "Ö. v. hörn..." ("Övre vänster hörn...") så kan man ange en offset, med hjälp av Offset-knapparna. Den vänstra knappen innehåller vänster offset, medans den högra innehåller den övre offseten.

De här knapparna kan vara skuggade (de kan då inte användas), beroende på vilket centreringsläge som är aktivt. Dessutom, om rutan Förvald är kryssad så kommer de här knapparna att vara skuggade.

Förvald (Default)

Om den här knappen är kryssad, så kommer offseten som angetts i ReqTools att användas. Annars så används offseten i Offset-knapparna.

Den här knappen kan vara skuggad, beroende på vilket centreringsläge som är aktivt.

Förvald höjd (Default height)

Om den här knappen är kryssad så kommer de dialogrutor var storlek kan ändras att ha den storlek som angetts i ReqTools. Annars så kommer de att ha den storlek som det anropande programmet anger.

Flytta fram skärm (Pop screen)

Om den här knappen är kryssad så kommer ReqTools att flytta fram skärmen som dialogrutan öppnas på. Det är är samma inställning som finns i ReqTools, men är kan man ange den för varje dialogrutetyp, istället för en inställning för alla dialogrutetyper.

Bakgrundsmönster (Backfill)

Den här knappen gäller bara för sträng- och heltalsdialogrutorna. Om den

är kryssad, som kommer de dialogrutorna att ha ett bakgrundsmönster, som det i textdialogrutan. ARexx-meddelanden (ARexx messages) Om den här knappen är kryssad så kommer ARexx-meddelandena för den här dialogrutetypen att vara aktiverade. Annars kommer inga meddelanden för den här dialogrutetypen att skickas. Teckensnitt (Font) Den här knappen öppnar en teckensnittsväljare, som låter dig välja det teckensnitt som ska användas i den aktuella dialogrutan. Om inget teckensnitt angetts så kommer det aktuella skärmteckensnittet att användas. Obs: ReqChange ger inte någon varning om ett teckensnitt inte kan öppnas öppnas när biblioteket öppnas första gången (alltså när ReqChange startas  $\overline{a}$ StartRC eller inställningsredigeraren ). Spara (Save) Den här knappen sparar huvudfönstrets inställningar för permanent användning. Listorna (i listfönstrets) återställs. Använd (Use) Den här knappen sparar huvudfönstrets inställningar. Eventuella ändringar

kommer att förloras när du startar om eller stänger av datorn. Listorna återställs.

Avbryt (Cancel)

Den här knappen återställer alla eventuella ändrigar du har gjort på huvudfönstrets inställningar och avslutar. Listorna återställs.

### <span id="page-24-0"></span>**1.21 ReqChange.guide/Inställningsredigeraren/Huvudfönstrets menyer**

Huvudfönstrets menyer

Huvudfönstret har följande menyer:

Arkiv (Project) Filoperationer m.m..

Redigera (Edit)

Olika redigeringsfunktioner. Ändringar (Patches) Kontrollera ändringarna. Tillval (Options) Tillval.

# <span id="page-25-0"></span>**1.22 ReqChange.guide/Inställningsredigeraren/Huvudfönstrets menyer/Arkiv**

Arkiv (Project)

Öppna... (Open...)

Det här menyalternativet låter dig välja en tidigare sparad huvudinställningsfil som ska läsas in. Du kan bara läsa in en giltlig inställningsfil.

Spara som... (Save as...)

Det här menyalternativet låter dig spara huvudinställningarna till en fil som du kan välja.

Om... (About...)

Det här menyalternativet visar en dialogruta med lite information om programmet och ändringarna. Du kan se om ändrigarna är installerade, hur många ändringar som var aktiva när du valde menyalternativet, och antalet allokerade dialogrutor.

Avsluta (Quit)

Det här menyalternative avslutar inställningsredigeraren. Fungerar som "Avbryt"-knappen ("Cancel") i huvudfönstret .

# <span id="page-25-1"></span>**1.23 ReqChange.guide/Inställningsredigeraren/Huvudfönstrets menyer/Redigera**

```
Redigera (Edit)
  Listor... (Lists...)
  Det här menyalternativet öppnar
                redigeringsfönstret
                , där du kan redigera
nek-, Rexx- och undantagslistan. Om fönstret redan är öppet, så kommer det
att förstoras om så behövs, och sedan flyttas fram.
 Föriställda värden (Defaults)
```

```
Det här menyalternativet sätter huvudinställningarna till de värden som
finns inbyggda (Obs: Dessa föriställda värdena finns i
               biblioteket
                , och
inte i inställningsredigeraren).
 Senast sparade (Last saved)
 Det här menyalternativet läser in de senast sparade huvudinställnings-
filen (som sparades med "Spara"-knappen ("Save") i
                huvudfönstret
                ).
 Återställ (Restore)
 Det här menyalternativet återställer huvuinställnigarna till det läge de
```
hade när inställningsredigeraren startades.

# <span id="page-26-0"></span>**1.24 ReqChange.guide/Inställningsredigeraren/Huvudfönstrets menyer/Ändringar**

Ändringar (Patches)

Intuition (Intuition)

.

.

Om det här menyalternativet är kryssat så betyder det att Intuitionändringarna är aktiva. Om du ändrar läget på menyalternativet, så kommer ReqChange att försöka installera/ta bort ändringarna, efter behov. Om det inte är möjligt att ta bort ändringarna, så kommer de att finnas kvar, men i ett inaktivt läge, så att du inte lägger märke till dem. Se

Ändrade dialogrutor/Intuition

Asl (Asl)

Om det här menyalternativet är kryssat så betyder det att Asl-ändringarna är aktiva. Om du ändrar läget på menyalternativet, så kommer ReqChange att försöka installera/ta bort ändringarna, efter behov. Om det inte är möjligt att ta bort ändringarna, så kommer de att finnas kvar, men i ett inaktivt läge, så att du inte lägger märke till dem. Se Ändrade dialogrutor/Asl

Om du installerar ändringarna, så är det inte säkert att de för tillfället aktiva programmen kommer att använda de nya dialogrutorna från ReqTools. Det beror på programmet i fråga (teknisk kommentar: om de håller en dialogrutestruktur allokerad eller inte). Om du vill att de ska använda ReqTools direkt, så avsluta dem och starta dem igen, och de borde använda ReqTools.

Några av er säger: "Men kan inte samma sak hända när jag tar bort ändringarna?" Nej, det kan det inte, eftersom ReqChange kan anropa den ursprungliga Asl-funktionen när så behövs.

Arp (Arp)

Om det här menyalternativet är kryssat så betyder det att Arp-ändringarna är aktiva. Om du ändrar läget på menyalternativet, så kommer ReqChange att försöka installera/ta bort ändringarna, efter behov. Om det inte är möjligt att ta bort ändringarna, så kommer de att finnas kvar, men i ett inaktivt läge, så att du inte lägger märke till dem. Se Ändrade dialogrutor/Arp

Req (Req)

Om det här menyalternativet är kryssat så betyder det att Req-ändringarna är aktiva. Om du ändrar läget på menyalternativet, så kommer ReqChange att försöka installera/ta bort ändringarna, efter behov. Om det inte är möjligt att ta bort ändringarna, så kommer de att finnas kvar, men i ett inaktivt läge, så att du inte lägger märke till dem. Se Ändrade dialogrutor/Req

Uppdatera (Update)

Det här menyalternative försöker uppdatera ändringarna så att de svarar mot inställningarna i den här menyn. Det betyder att ReqChange kommer att installera/ta bort de ändringar som behövs.

Varje gång du ändrar på någon av menyalternativens kryss kommer en sådan här uppdatering att utföras, så du kommer förmodligen inte behöva det här menyalternativet så ofta.

Installera... (Install...)

.

.

Det här menyalternativet installerar ändringarna. Om de redan är installerade så får du reda på det.

Ta bort... (Remove...)

Det här menylaternativet försöker ta bort ändringarna. Om det inte är möjligt så kommer du att bli tillfrågad om du vill att ändringarna ska göras inaktiva. Att inaktivera ändringarna motsvarar att ta bort alla kryssmärkena i den här menyn. Se StartRC för mer information om de problem som finns med att ta bort ändringar.

### <span id="page-27-0"></span>**1.25 ReqChange.guide/Inställningsredigeraren/Huvudfönstrets menyer/Tillval**

Tillval (Options)

Skapa symboler (Create icons)

Om det här menyalternativet är kryssat, så kommer ReqChange att skapa en symbol för de inställningsfiler som sparas med Arkiv/Spara som...

```
(Project/Save as.... Se
                Arkiv
                ).
```
# <span id="page-28-0"></span>**1.26 ReqChange.guide/Inställningsredigeraren/Redigeringsfönstret**

#### Redigeringsfönstret

I det här fönstret kan du editera de tre olika listorna, nek-, Rexx- och undantagslistan. Varje lista sparas i en separat fil. Dessa listor påverkas inte av vad du gör i

huvudfönstret

(med undantag för de knappar som kan

avsluta redigeraren, vilka stänger fönstret och återställer listorna, genom att läsa in dem från Env:ReqChange), och huvudfönstret påverkas inte av vad du gör här.

Fönstret innehåller följande knappar:

Listtyp (List type)

Den här knappen låter dig välja vilken lista som ska redigeras. Det finns för tillfället tre listor, nek-, Rexx- och undantagslistan.

Listinnehåll

Den här knappen visar innehållet i den aktuella listan. Använd pilknapparna eller draglisten för att flytta runt i listan. Välj ett alternativ (en nod) genom att klicka på den. Ett dubbelklick öppnar ett fönster där du kan redigera noden. Se

nekfönstret

, Rexx-fönstret och

undantagsfönstret

 $Ny...$   $(Add...)$ 

Den här knappen öppnar ett tomt nodredigeringsfönster så att du kan mata in en ny nod.

Radera... (Delete...)

.

Den här knappen raderar den valda noden.

Redigera... (Edit...)

Den här knappen öppnar ett nodredigeringsfönster så att du kan redigera den valda noden.

Sortera (Sort)

Den här knappen sorterar noderna i den aktuella listan i bokstavsordning.

Upp (Up)

Den här knappen flyttar den valda noden upp ett steg i listan.

Ner (Down)

Den här knappen flyttar den valda noden ner ett steg i listan.

Spara (Save)

Den här knappen sparar den listorna för permanent användning, och stänger redigeringsfönstret.

Använd (Use)

Den här knappen sparar listorna och stänger redigeringsfönstret. Eventuella ändringar kommer att försvinna är du startar om eller stänger av din dator.

Avbryt (Cancel)

Den här knappen stänger fönstret. ReqChange kommer att återställa listorna (genom att läsa från Env:ReqChange) så de blir som de var då du öppnade redigeringsfönstret.

# <span id="page-29-0"></span>**1.27 ReqChange.guide/Inställningsredigeraren/Redigeringsfönstrets menyer**

Redigeringsfönstrets menyer

Redigeringsfönstret har följande menyer:

Arkiv (Project) Filoperationer m.m. Redigera (Edit) Olika redigeringsfunktioner. Tillval (Options) Tillval.

# <span id="page-29-1"></span>**1.28 ReqChange.guide/Inställningsredigeraren/Redigeringsfönstrets menyer/Arkiv**

Arkiv (Project)

Öppna... (Open...)

Det här menyalternativet låter dig välja en lista att läsa in. Den

aktulla listan kommer att raderas, men bara om filen är av lämplig typ. Du måste välja en fil med samma typ som den som är specifierad i listtypknappen.

Lägg till... (Append...)

Det här menylaternativet låter dig välja en lista att läsa in. Den aktuella listan kommer inte att raderas. Du måste välja en fil med samma typ som den som är specifierad i listtypknappen. De nya noderna läggs till i slutet av listan, och det sker inte några kontroller för likadana noder.

```
Spara som... (Save as...)
```
Det här menyalternativet låter dig spara den aktuella listan till en fil. Om du anger en fil som redan finns, så kommer den att skrivas över utan några varningar. Filen kommer att raderas om det blir några fel vid sparningen.

```
Om... (About...)
```
Det här menyalternativet öppnar "Om"-textdialogrutan, som i huvudfönstrets menyer. Se

Huvudfönstrets menyer/Arkiv

```
Avsluta... (Quit...)
```
.

.

Det här menyalternativet stänger redigeringsfönstret, som "Avbryt" knappen ("Cancel") i redigeringsfönstret

# <span id="page-30-0"></span>**1.29 ReqChange.guide/Inställningsredigeraren/Redigeringsfönstrets menyer/Redigera**

```
Redigera (Edit)
  Töm listan... (Clear list...)
  Det här menyalternativet raderar den aktuella listan.
  Senast sparade (Last saved)
  Det här menyalternativet låter dig läsa in den senast sparade listan av
den aktuella typen, sparad med "Save"-knappen (se
                redigeringsfönstret
                . Den
gamla listan kommer att ersättas. Använd "Lägg till..." ("Append...") för
att lägga till den senast sparade listan (se
               Arkiv
                ).
  Återställ (Restore)
```
Det här menyalternativet kommer att försöka återställa den aktuella listan (genom att läsa från Env:ReqChange) till det läge den var när redigeringsfönstret öppnades.

# <span id="page-31-0"></span>**1.30 ReqChange.guide/Inställningsredigeraren/Redigeringsfönstret/Tillval**

Tillval (Options)

Skapa symboler (Create icons)

Om det här menyalternativet är kryssat, så kommer ReqChange att skapa en symbol för de inställningsfiler som sparas med Arkiv/Spara som... (Project/Save as.... Se Arkiv ).

# <span id="page-31-1"></span>**1.31 ReqChange.guide/Inställningsredigeraren/Nekfönstret**

Nekfönstret

Det här fönstret låter dig mata in/redigera en neknod. En neknod är mycket enkel. Den innehåller namnet på den volym som ska nekas. Detta är också vad som visas i listknappen.

Följande knappar finns i fönstret:

Volymnamn (Deny name)

I den är knappen anger du det volymnamn som ska nekas. Ange inte något kolon (':'). T.ex. om du vill neka volymen 'DF9:' (som normalt sett inte finns! :) så ska du alltså ange 'DF9'. Du måste ange något här. En tom sträng, eller en sträng som bara innehåller mellanslag är inte tillåten.

Ok (Ok)

Den här knappen accepterar strängen som den är, och använder det namnet i den nya/ändrade noden.

Avbryt (Cancel)

Den här knappen stänger fönstret, och listan/noden lämnas orörd.

# <span id="page-31-2"></span>**1.32 ReqChange.guide/Inställningsredigeraren/Rexx-fönstret**

#### Rexx-fönstret

Det här fönstret låter dig mata in/redigera en Rexx-nod. En Rexx-nod

Rexx-fönstret innehåller följande knappar:

Namn (Name)

Den här knappen låter dig ange ett namn för noden. eftersom det inte finns något fält som är lämpligt att ha för identifiering av en nod (och att visa i listknappen), så finns det här fältet, där du kan ange ett namn för noden. Du måste mata in något här. En tom sträng, eller en sträng som bara består av mellanslag är inte tillten. Eftersom det här fältet finns för din skull så vore det väl lika bra att mata in något som gör det lättare för dig att se vad för sorts dialogruta som noden svarar mot?

Namnet kan vara upp till 500 tecken långt.

Dialogrutetyp (Requester type)

Den här knappen låter dig ange den dialogrutetyp som noden ska svara mot. Bara om dialogrutan är av den typ du ange här så kommer meddelandet att skickas. 'Godtycklig' ('Any') svarar mot alla dialogrutetyper.

Titel (Title)

Den här knappen låter dig ange en sträng som titlen måste innehålla. Om knappen är tom, kommer titeln på dialogrutan att ignoreras.

Strängen kan vara upp till 500 tecken långt.

Text (Body)

Den här knappen låter dig ange en sträng som texten i dialogrutan måste innehålla. Om knappen är tom, så kommer texten att ignoreras. Du kan bara ange en sträng om 'Dialogrutetyp'-knappen är satt till 'Godtycklig' ('Any') eller 'Text' ('Text'), eftersom det bara är i dessa fall som det finns någon text att jämföra med.

Strängen kan vara upp till 500 tecken långt.

Program (Program)

Den här knappen låter dig ange namnet på det program som öppnar dialogrutan. Om namnet inte stämmer överens, så kommer inte något meddelande att skickas. Om du trycker Shift-ner, så kommer

> programfönstret att öppnas.

Namnet kan vara upp till 500 tecken långt.

Visa lista knapp

Den här knappen (som innehåller en liten pil-ner bild) öppnar programfönstret. Det innehåller en lista över alla program som för tillfället är aktiva, med det namn som ReqChange anser att de har. Det program som du väljer kommer att matas in i Program-knappen ovan.

Kommando (Command)

Den här knappen låter dig ange det kommando som ska skickas till ARexx om en dialogruta svarar mot den här noden. Du måste ange någonting. En tom sträng, eller en sträng som bara innehåller mellanslag är inte tillåtet. Se

> ARexx-meddelanden för mer information.

Kommandot kan vara upp till 500 tecken långt.

Ok (Ok)

Den här knappen accepterar Rexx-noden som den är, och placerar den nya/ändrade noden i listan.

Avbryt (Cancel)

Den här knappen avbryter fönstret, och listan/noden ändras inte.

# <span id="page-33-0"></span>**1.33 ReqChange.guide/Inställningsredigeraren/Undantagsfönstret**

#### Undantagsfönstret

Det här fönstret låter dig mata in/redigera en undantagsnod. En sådan nod innehåller bara namnet på det program som ska untantas från ändringarna.

Undantagsfönstret innehåller följande knappar:

Program (Program)

Den här knappen låter dig ange namnet på programmet som ska undantas. Om du trycker Shift-ner, så kommer programfönstret att öppnas.

Programnamnet kan vara upp till 500 tecken långt.

Visa lista knapp

Den här knappen (som innehåller en liten pil-ner bild) öppnar programfönstret. Det innehåller en lista över alla program som för tillfället är aktiva, med det namn som ReqChange anser att de har. Det program som du väljer kommer att matas in i Program-knappen ovan.

Ok (Ok)

Den här knappen accepterar undantagsnoden som den är, och placerar den nya/ändrade noden i listan.

Avbryt (Cancel)

Den här knappen stänger fönstret, och listan/noden ändras inte.

# <span id="page-34-0"></span>**1.34 ReqChange.guide/Inställningsredigeraren/Programfönstret**

Programfönstret

Det här fönstret låter dig välja ett program, vilkets namn ska matas in i Program-knappen i undantagsfönstret

eller Program-knappen i

Rexx-fönstret

.

Programfönstret innehåller följande knappar:

Listinnehåll

Den här visar namnet på alla program som var aktiva när fönstret öppnades. Använd pilknapparna eller draglisten för att flytta runt i listan. Välj ett program genom att klicka på det. Ett dubbelklick väljer program, och stänger programfönstret.

Teknisk kommentar: ReqChange försöker att få tag på det "riktiga" namnet på programmet, vilket inte alltid är samma namn som t.ex. Exec anser det har. Detta behövs då Execs namn normalt sett beror på hur programmet startades, och detta borde inte påverka den här listan. Och normalt sett så gör det inte det. Jag vet inte om det här fungerar felfritt, men det verkar fungera ganska så bra iaf.. :)

Obs: Den här listan är normalt sett sorterad, men det kan hända att den inte är det, om sorteringsfunktionen misslyckades av någon anledning (detta borde normalt sett inte hända).

Ok (Ok)

Den här knappen accepterar det aktuella programmet, stänger fönstret, och matar in programnamnet i det rätta knappen (och skriver då över det gamla namnet).

Avbryt (Cancel)

Den här knappen stänger fönstret, men lämnar knappen oändrad.

# <span id="page-34-1"></span>**1.35 ReqChange.guide/StartRC**

#### StartRC

StartRC är ett litet program som används för att starta/avsluta ReqChange. Det laddar in reqchange.library (om så behövs) och säger till det att installera eller ta bort ändringarna (se

Inställningsredigeraren/Huvudfönstrets menyer/Ändringar  $\lambda$ .

Om ReqChange redan är installerat när StartRC startades ( :), så kommer StartRC att fråga om ändrigarna ska tas bort.

Ändringarna kan inte alltid tas bort. Om något annat program har installerat ändringar efter ReqChange installerade sina (och ett program som SetMan inte är installerat), så kan inte ReqChange ta bort sina ändringar på ett säkert sätt, och därför så görs det inte. Dessutom, om det finns några allokerade dialogrutor aå kan inte ReqChange heller tas bort, eftersom dessa dialogrutor måste frias först och de ursprungliga funktionerna kan inte göra det. Och naturligtvis så kan inte ReqChange tas bort om någon ändring är aktiv (dvs. en dialogruta är öppen).

När ändrigarna tas bort, så kommer biblioteket att tas bort från minnet när systemet behöver minnet för andra saker (under förutsättning att inget annat program använder reqchange.library, såsom inställningsredigeraren

Obs: Att ta bort ändringar är aldrig en helt säker operation. Man kan bara försöka göra det så säkert som möjligt (nåja, det finns ett säkert sätt, och det är att aldrig ta bort ändringarna från minnet. Men det är inte heller en bra lösning), och hoppas på det bästa. :) Normalt sett så borde det dock inte vara några problem.

StartRC kan startas från Workbench och från ett skal.

För de som har OS 2.1+: Eftersom både inställningsredigeraren och StartRC använder samma

katalog -fil, så behöver du antingen två kopior av reqchange.catalog, eller placera den i Locale:Catalogs/<språk> (där "<språk>" är det språk som valts i inställningsredigeraren Locale).

# <span id="page-35-0"></span>**1.36 ReqChange.guide/Tack till**

.

Tack till

Ett stort tack till följande personer, som på ett eller annat sätt hjälpt mig med ReqChange:

Nico Francois - För hans utmärkta reqtools.library, programmeringshjälpen, och idéerna som "lånats" från RTPatch.

Fredrik Orinius - För att vara den första som skickade pengar för ReqChange! Och det här var före ReqChange blev Shareware.

Nicola Salmiora - För hans SetPatch()-funktion och hjälpen med "expungeproblemet".

Stefan Boberg - För felsökningshjälpen i några av de tidigare versionerna.

Michael Berg - För BOOPSI-klassen "getalt" (dvs. "pil ner" bilden).

Martin Huttenloher - För de trevliga MagicWB-symbolerna i det här arkivet.

Betatestarna (i slumpmässig ordning): Roger Andersson, Johan Billing, Michael Berg, Stefan Johannesdal, Stefan Zeiger, Per-Anders Josefsson, Markus Aalto, Lieven Lema, Stu Churchill, Roger Nordin och Dennis Björklund.

Översättarna (också i slumpmässig ordning): Michael Berg (danska); Stefan Zeiger (tyska); Markus Aalto (finska); Andrea Suatoni (italienska); Mike Rooze och Marco Niese (holländska); Georges Goncalves (franska).

Alla som har skickat någon form av feedback om ReqChange.

Den rättslig information togs i huvudsak från dokumentationen till TrapDoor (den svenska översättningen av den rättsliga informationen togs i huvudsak från den svenska översättningen av Spot).

Symbolinspiration från symbolen till ReqTools inställningsredigerare.

Personer som nämns med namn här behöver inte skicka mig någon Sharewareavgift för att använda det här programmet. :) De har redan gjort tillräckligt!

# <span id="page-36-0"></span>**1.37 ReqChange.guide/Framtiden**

#### Framtiden

Även om jag har implementerat de flesta saker som jag tycker är viktiga i ReqChange, så finns det fortfarande en del saker som kan bli implementerade vid något framtida tillfälle. Och du kanske har någon idé om hur det här programmet kan förbättras? Om så är fallet, skicka gärna ett brev till mig, och jag ska överväga saken. För att ge dig lite inspiration, så är här några idéer som dykt upp under utvecklingen av det här programmet:

· En "efterfrågad bredd" för ändringen req.library/GetString() (användarförfrågan faktiskt). Men var ska jag placera den här inställningen i inställningsredigeraren? :)

· Ändringar för funktionerna i ReqTools (!). :) De här ändringarna skulle lägga till "Rexx-meddelandena" till alla dialogrutor i ReqTools, och kanske några av de inställningar som finns i ReqChange.

· "Formateringskoder" för ARexx, så att exv. den aktuella titeln, dialogrutetypen och texten kan matas in (detta kan vara användbar för det automatiska knappvalet).

· Ett RCPrefs program (liknande IPrefs) som automatiskt skulle läsa in inställningsfilerna om de ändras "externt" (dvs. inte av inställningsredigeraren). Själv behöver jag inte ett sådant program, men kanske någon annan gör det?

· En möjlighet att ha speciella inställningar (delvis eller alla) för vissa utvalda dialogrutor (liknande valet av ARexx-meddelanden).

· Funktionstangenter för att välja en av knapparna i textdialogrutan (i stil med ARQ). Detta borde vara i ReqTools.. :)

# <span id="page-37-0"></span>**1.38 ReqChange.guide/Programhistoria**

Programhistoria

```
Version 1.00-2.03
Version 3.0
Version 3.1
Version 3.2
Version 3.3
Version 3.4
Version 3.5
```
# <span id="page-37-1"></span>**1.39 ReqChange.guide/Programhistoria/Version 1.00-2.03**

Version 1.00-2.03

Forntida historia.

# <span id="page-37-2"></span>**1.40 ReqChange.guide/Programhistoria/Version 3.0**

#### Version 3.0

Den här versionen har skrivits om från grunden!

· All resident kod är skriven i effektiv assembler, och är placerad i ett

bibliotek

.

· Koden som installerar/tar bort ändringarna är mycket mindre och lite smartare. SetMan behandlas inte längre som ett specialfall. Tack till Nicola Salmiora för hans SetPatch()-funktion, som användes som en grund när jag skrev om den ändringsrelaterade koden.

· "Stackbytaren" omdesignad. Den använder nu exec.library/SwapStack().

· ARexx-meddelanden kan nu skickas från vilken dialogruta som helst, baserat på titeln (och/eller texten, för textdialogrutan). Dessa meddelanden kan stängas av för vissa dialogrutetyper, för maximal effektivitet.

· Centreringslägen, offsets, teckensnitt m.m. kan väljas för varje dialogrutetyp.

· Två nya centreringslägen: 'Förvalt' ('Default') och 'Normalt' ('Default'). 'Förvalt' gör så att ReqChange använder det som ställts in i ReqTools inställningsredigerare, medans 'Normalt' gör så att dialogrutorna placeras som de skulle ha gjort om ReqChange inte var installerad (även om Asl-ändringarna inte kommer ihåg positionen mellan anropen).

· Inställningsredigerare som låter dig modifiera hur ReqChange ska uppföra sig, med ett trevligt användargränssnitt, komplett med tangentval och direkthjälp. Du kan också redigera nek- och Rexx-listan!

· Fullt stöd för Asl V38 (så komplett det kan vara, hoppas jag). Det här inkluderar de olika filtreringsmönstrena, "lådmönstret", alla "hooks och tags" m.m.

· Asl-ändringarna kan nu falla tillbaka till den ursprungliga dialogrutan om ändringarna är avstängda, eller en funktion som inte understödjs används. Koden för det här är ganska så liten, tack vara ett nytt sätt att hantera "tags".

· Förbättrad lokalisering. ReqChange kommer nu att automatiskt anpassa sig till till det nyvalda språket.

· Ändringen för AutoRequest()/EasyRequest() kan nu (om så önskas) anropa originalfunktionen efter det att AssignWedge:n har gjort sitt. Jag misstänker att en del ARQ-användare kommer att tycka om det här. ;)

- · Dokumentationen helt omskriven i AmigaGuide®-format.
- · Kräver OS 2.0, och kan utnyttja OS 3.0.
- · ReqChange är inte längre en Commodity.

· Mönster kommer bara att ändras om det behövs (dvs. om den så kallade WILDSTAR-biten i dos.library inte är satt).

· Testat med Enforcer och MungWall (tidigare versioner var bara testade med MungWall).

· Använder "minnespoler" där så är möjligt. Detta minskar minnesfragmenteringen.

- · Bör hantera textdialogrutor med "manuell" centrering bättre.
- · Ändringen för Asls teckensnittsväljare är nu valbar.
- · Lade till en ändring för Asls skärmlägesväljare (valbar).

# <span id="page-39-0"></span>**1.41 ReqChange.guide/Programhistoria/Version 3.1**

Version 3.1

· Mindre felrättning: Inställningsfiler fick fel skyddsbitar satta när de sparades. Den här uppdateringen gäller bara reqchange.library.

· Gjorde några rättelser i manualen (det var en del referenser till kapitel som inte fanns).

# <span id="page-39-1"></span>**1.42 ReqChange.guide/Program history/Version 3.2**

Version 3.2

· Rättade felaktig fido-adress i den här manualen.

· ARexx-meddelandena borde nu fungera utan "Enforcer-träffar" m.m.

· ARexx-meddelandena skickades inte alltid när de borde göra det. Nu ska det här fungera! :)

· ARexx-meddelanden kan nu skickas när en Asl-ändring anropar den ursprungliga dialogrutan.

· Inkluderade överättningar för franska, italienska och holländska.

· I AssignWedge:en, så kommer nu "Tilldela..."-knappen ("Assign...") att öppna dialogrutan i samma låda som programmet finns i, om denna finns definierad. Annars så kommer dialogrutan att öppnas i Ram: som förut.

· Vänster- och överoffset ska nu sparas ordentligt. Förbättrade även en del annan "relaterad" kod, för att förhindra problem med nya versioner av OS:et (om det blir någon :( )

```
· Rättade ett fel i
              bibliotekets
```
startupkod. Ändrade också ett meddelande så att det inte är lokaliserat längre, för att göra det lite enklare. Om det här meddelandet ska visas så är det inte troligt att

> katalogen kan läsas in ändå! :)

· Inkluderade en liten JPeg-bild (8 Kb) så du kan se hur jag ser ut! :) Använd t.ex. PPShow (V4.0+), FastJPEG eller ViewTek för att titta på den.

· Fixade ett fel i ändringen för Asls skärmlägesväljare (detta ledde normalt sett till krasher. Men inte alltid).

· Inkluderade version 2.2b av ReqTools.

# <span id="page-40-0"></span>**1.43 ReqChange.guide/Programhistoria/Version 3.3**

Version 3.3

Rättade fel:

- · Startvärdet i höjd-knappen i Asls skärmlägesväljare var inte rätt.
- · Inställningsredigeraren stänger nu workbench.library före den avslutar.

· Inställningsredigeraren låser nu upp sitt lås på Workbench-skärmen (den gör låset för att se om inställnindsredigeraren öppnas på Workbenchskärmen, och om så är fallet så aktiveras stödet för applikationsfönster).

· Diverse små (layout) fel i inställningsredigeraren fixade; optimerade koden lite grann, osv.

· Tog bort en "Enforcer-träff" när inställningsredigeraren startades från Workbench, och symbolen inte hade några verktygstyper.

· I "Tilldela.."-dialogrutan ("Assign...") så blev alla tilldelningar som var relativa till programmets låda (alltså när dialogrutan öppnas i programmets låda) felaktigt gjorda.

· Ändringen för Req/GetLong() anropade inte originalfunktionen korrekt (när detta behövdes).

· Program som efterfrågar färgval i Asls teckensnittsväljare skulle aldrig få någon dialogruta under OS 3.1+. Några förvalda värden var inte korrekta, vilket gjorde att dialogrutan misslyckades.

· Ett par andra förvalda värden var inte korrekta, vilket gjorde att t.ex. WSpeed krashade när den öppnade Asls skärmlägesväljare. Orsakades detta kanske av en bug i ReqTools med? :)

#### Förbättringar:

· Lade till en undantagslista. Ett program i den här listan använder alltid de ursprungliga funktionerna.

· Lade till ett programnamnsfält i Rexx-noden. Oroa dig inte, gamla inställningsfiler kan fortfarande läsas in.

· Lade till automatiskt knappval (bara för textdialogrutor). Detta görs genom returvärdet från

ARexx-meddelandena

.

· I strängknappar i inställningsredigeraren så kan man nu välja tangentval genom att trycka höger amiga tillsammans med tangenten i fråga. På grund av detta (och att vissa - inklusive mig - har StringClip

installerat) så har tangenvalen för "cancel" ("avbryt") ändrats från c till a (i den engelska översättningen naturligtvis).

· Några mindre förbättringar/felrättningar i biblioteket.

· Inställningsredigeraren kan nu hantera fönsterknappar som är större än normal (de kan vara det om SysIHack är installerat. Om du är intresserad av hur det här görs, så kan filen Source/BottomBorder.c i distributionsarkivet vara av intresse).

· Installationsprogrammet installerar nu automatiskt MagicWB-symboler om MagicWB version 2.0 eller högre är installerat.

· Inställningsredigeraren letar nu efter filen def\_PREF.info (istället för def\_PREFS.info) i lådan Env:ReqChange och Env:Sys när symbolen för en inställningsfil ska skapas. På så vis kommer MagicWBs symbol för inställningsfiler att användas om den finns.

# <span id="page-41-0"></span>**1.44 ReqChange.guide/Programhistoria/Version 3.4**

Version 3.4

· "Bara AssignWedge"-flaggan ("Only AssignWedge") fungerade inte så bra. Fel ARexx-meddelande skickades (och orsakade troligtvis Enforcer-träffar), och AssignWedge:n fungerade inte alls.

· Gjorde så att StartRC uppför sig lite annorlunda. Om det startas när ReqChange är installerat, och ändringarna inte är aktiva så kommer ändringarna att aktiveras igen (istället för att fråga om du skulle vilja ta bort ändringarna).

· Gjorde några mindre ändringar i koden som laddar/sparar inställningarna, för att förhindra problem med program som erbjuder virtuellt minne (såsom VMM).

· AssignWedge:n förstörde den aktuella processens fönsterpekare (pr\_WindowPtr). Jag upptäckte problemet när jag tittade på källkoden, så jag märkte aldrig några problem.. Konstigt.. :)

· Flaggan "Bara AssignWedge" ("Only AssignWedge") har döpts om till "ARQ-läge" ("ARQ mode"). Om den är på så kommer alla textdialogrutor som öppnas via ReqChange att använda dialogrutan i Intuition istället (så att t.ex. ARQ kan användas istället). ARexx-meddelanden fungerar för dessa dialogrutor med (Till alla översättare: Jag har ändrat strängen MSG\_ONLYASSIGN\_GAD till "ARQ". Var snäll och skicka mig den rätta strängen, om någon modifiering behövs).

· Gjorde några minde ändringar i inställningsredigeraren.

· Program i programlistan som hade "hög ASCII" i deras namn kunde få fel namn.

# <span id="page-42-0"></span>**1.45 ReqChange.guide/Programhistoria/Version 3.5**

Version 3.5 (Biblioteksversion: 4.2)

· reqchange.library krashade när det försökte läsa in en huvudinställningsfil som inte fanns (jag testade inte den nya "VM-compatibla" koden så mycket.. :)

· Om du lyckades dubbelklicka ett alternativ två gånger i redigeringsfönstret så öppnades fönstret i fråga två gånger.

· Ett par Enforcer-träffar (som inte alltid inträffade) när inställningsredigeraren startade har tagits bort.

· Om ett ARexx-meddelande skickas för en textdialogruta med bara en knapp gjorde att dialogrutan blev avbruten (av det automatiska knappvalet).

· Om man trycker vänster amiga + <tangent>, där <tangent> inte svarar mot ett tangentval, så kommer inte längre strängknappen att inaktiveras.

· Fönstrena kommer nu alltid få den aktuella bakgrundsfärgen istället för färg 0 (även om dessa normal sett är samma :).

· Tog bort ett par "Enforcer-träffar" i programfönstret.

· Glömde att nämna en sak angående version 3.4: Inkluderade version 2.2c av ReqTools.

- · Rättade diverse fel i den här manualen.
- · Gjorde en svensk översättning av manualen.

· "Programnamnskopieraren" fungerade inte riktigt när MungWall var aktiv (och möljigen vid några andra tillfällen). Detta kunde göra så att ARexxmeddelanden inte skickades när de borde.

# <span id="page-42-1"></span>**1.46 ReqChange.guide/Ordlista**

Bibliotek: (Eng. library) En modul som innehåller en uppsättning funktioner som andra program kan använda. Dessa moduler kan lagras på disk, och laddas in vid behov.

IMHO: Engelsk förkortning för in my humble opinion. En rak översättning av detta blir ungefär: enligt min ödmjuka åsikt.

Katalog: (Eng. catalog) En fil som innehåller all text ett program använder och som behöver översättas. Genom att läsa in den här filen (och med hjälp av några funktioner i OS:et) så kan ett program fungera i flera olika språk.

Radprogram: (Eng. String File macro) En speciell typ av ett ARexxprogram. Istället för att ha programmet i en fil (vilket är det normala), så är det helt enkelt en sträng ("rad") som innehåller alla ARexxkommandon (separerade med semikolon) som ska köras.

# <span id="page-43-0"></span>**1.47 ReqChange.guide/Index**

Index

ARexx-meddelanden

Argument

Arp

Asl

Asl skärmlägesväljare

Asl teckensnittsväljare

AssignWedge

AssignWedge

Bibliotek

Dialogrutetyp

Framtiden

Författarens adress

Förord

Huvudfönstret

Huvudfönstrets menyer

IMHO

Ingen garanti

Inget ansvar

Installation

Inställningsredigeraren

Introduktion

Intuition

Katalog

Licens

Minnesanvändning

Nekfönster

Neklista

Programfönstret

Programhistoria

Radprogram

Redigeringsfönstret

Redigeringsfönstrets menyer

Req

Rexx-fönstret

Rexx-listan

Rexx-meddelanden

Rexx-nod

SetMan

Shareware

StartRC

Systemkrav

Tack till

Undantagna program

Undantagsfönstret

Varför ReqChange?

Ändrade dialogrutor

Ändrade dialogrutor/Arp

Ändrade dialogrutor/Asl

Ändrade dialogrutor/Intuition

Ändrade dialogrutor/Req

Ändringar